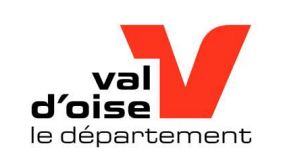

## Guide d'utilisation et d'inscriptions en ligne

Site des Actions éducatives du Conseil départemental du Val D'Oise https://actions-educatives.valdoise.fr/

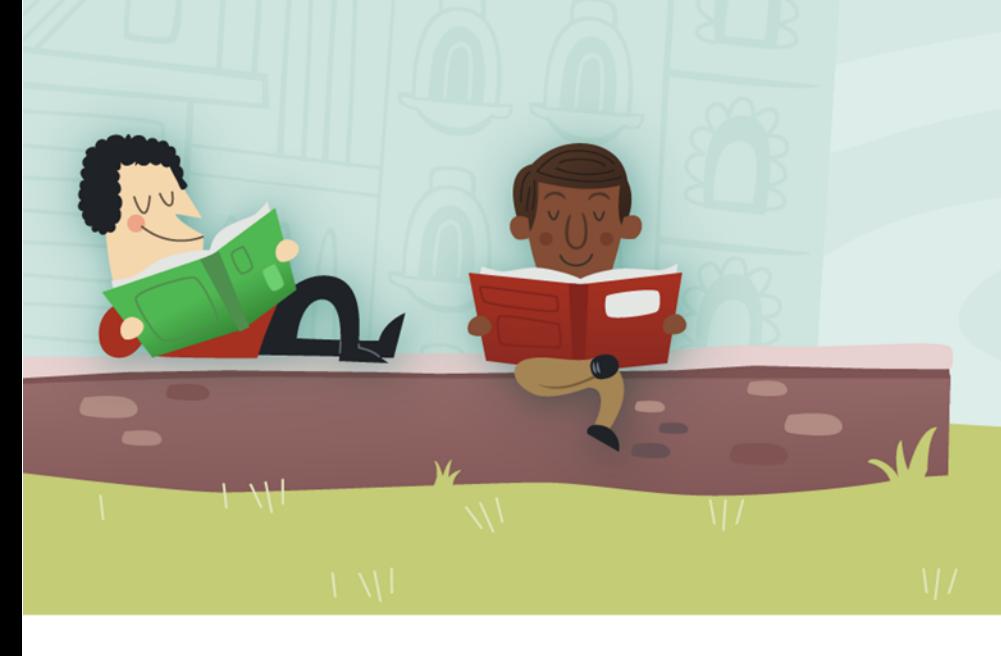

**Actions éducatives**<br>
à destination des collégiens valdoisiens<br>
Direction de l'Education et des Collèges<br>
Direction de l'Education et des Collèges<br>
Service Coordination des actions éducatives<br>
Conseil départemental du Vol **Actions éducatives**<br> **Constitution des collégiens valdoisiens**<br> **Constitution 18 COORTIGATE (COORTIGATE ACTION)**<br>
Direction de l'Education et des Collèges<br>
Service Coordination des actions éducatives<br>
Conseil départementa **a destination des collégiens valdoisiens<br>
Conseil départemental du Val D'Oise<br>
Direction de l'Education et des Collèges<br>
Service Coordination des actions éducatives<br>
Conseil départemental du Val d'Oise<br>
2 Avenue du Parc -INSCRIPTIONS EN LIGNE<br>
Départemental du Val D'Oise**<br>
Direction de l'Education et des Collèges<br>
Service Coordination des actions éducatives<br>
Conseil départemental du Val d'Oise<br>
2 Avenue du Parc - CS 20201 CERGY<br>
Contact : **INSCriptions en ligne<br>
départemental du Val D'Oise**<br>
Direction de l'Education et des Collèges<br>
Service Coordination des actions éducatives<br>
Conseil départemental du Val d'Oise<br>
2 Avenue du Parc - CS 20201 CERGY<br>
Contact : Experimental du Val D'Oise<br>
Direction de l'Education et des Collèges<br>
Direction de l'Education et des Collèges<br>
Service Coordination des actions éducatives<br>
Conseil départemental du Val d'Oise<br>
2 Avenue du Parc - CS 20201 départemental du Val D'Oise<br>
Direction de l'Education et des Collèges<br>
Service Coordination des actions éducatives<br>
Conseil départemental du Val d'Oise<br>
2 Avenue du Parc - CS 20201 CERGY<br>
SP 25032 CERGY PONTOISE CEDEX<br>
Con

## A qui est destiné le site des Actions éducatives ? A qui est destiné le site des Actions éducatives ?<br>Le programme départemental d'actions éducatives est accessible sur<br>le site des « Actions éducatives à destination des collégiens valdoisiens ».<br>Le programme proposé est de A qui est destiné le site des Actions éducatives ?<br>
Le programme départemental d'actions éducatives est accessible sur<br>
le site des « Actions éducatives à destination des collégiens valdoisiens ».<br>
Le programme proposé est

### Le programme proposé est destiné aux chefs d'établissement

et aux équipes éducatives

(enseignants, CPE, infirmières, Assistantes sociales….)

L'inscription est réalisée à l'appui du compte utilisateur de chaque collège

(un seul compte, identifiant et mot de passe par collège, détenu par la direction du collège)

# Comment puis-je accéder au compte utilisateur du<br>collège ? Comment puis-je accéder au comp<br>
collège ?<br>
. Cliquez sur « Mon Compte »<br>
. Cliquez sur « Mon Compte »

- Saisissez l'identifiant et le mot de passe
	- Identifiant : votre numéro RNE
	- Mot de passe : Seul le chef d'établissement et/ou son adjoint est en possession du mot de passe

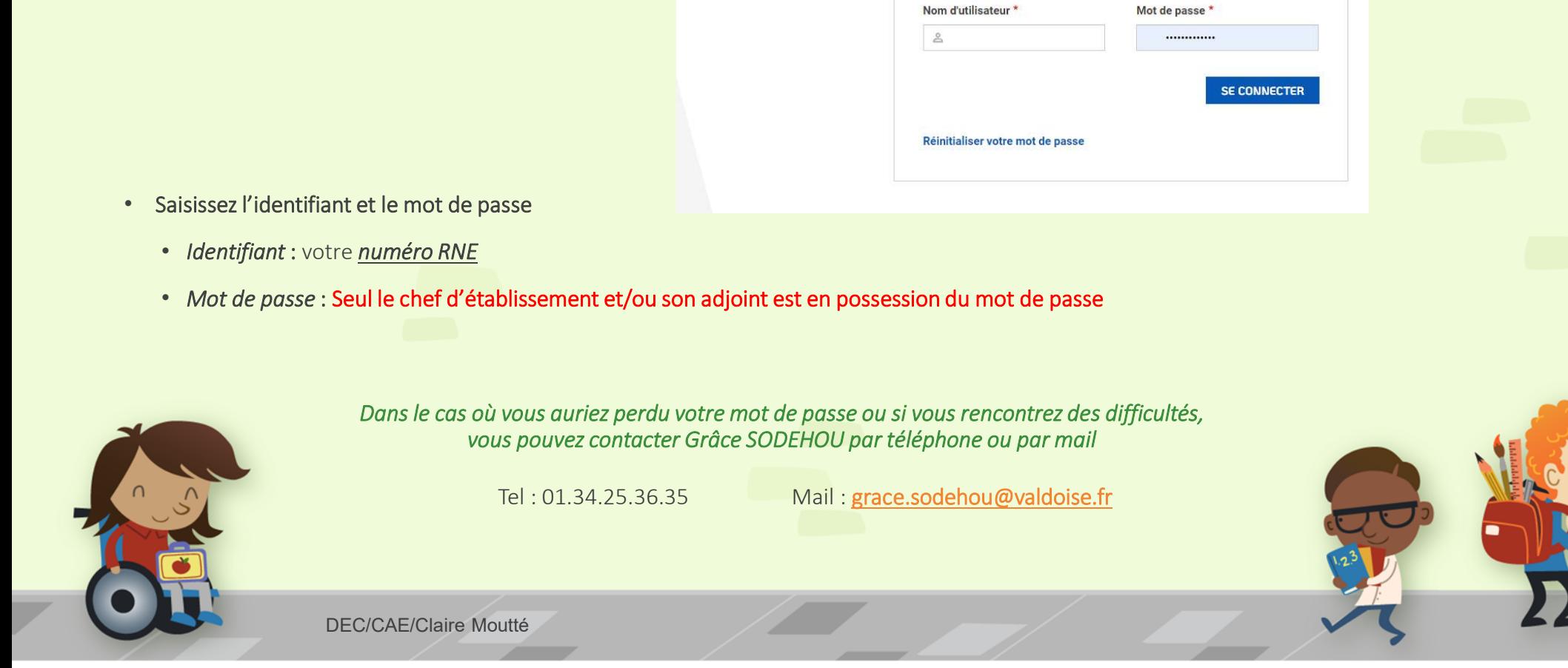

## Identifié(e), que puis-je faire ?

Lorsque vous êtes connecté et que vous entrez dans votre espace, vous obtenez le visuel des différentes démarches à suivre

### **Mon espace INSCRIPTIONS EN LIGNE MES TÂCHES** · Résultats des dispositifs **MON COMPTE** · Suivi des demandes 2020-2021 · Suivi des demandes 2021-2022 **MES DEMANDES** · Suivi des demandes 2022-2023 · Suivi des demandes 2023-2024 **MES CONTENUS** · Demandes de contact · Espace forum des collèges **MES FICHIERS** · Statistiques du site · Registre dynamique des données personnelles

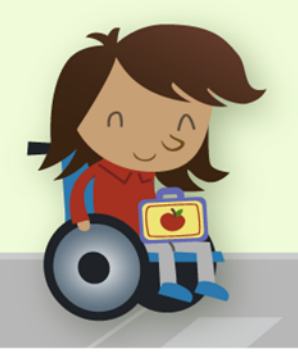

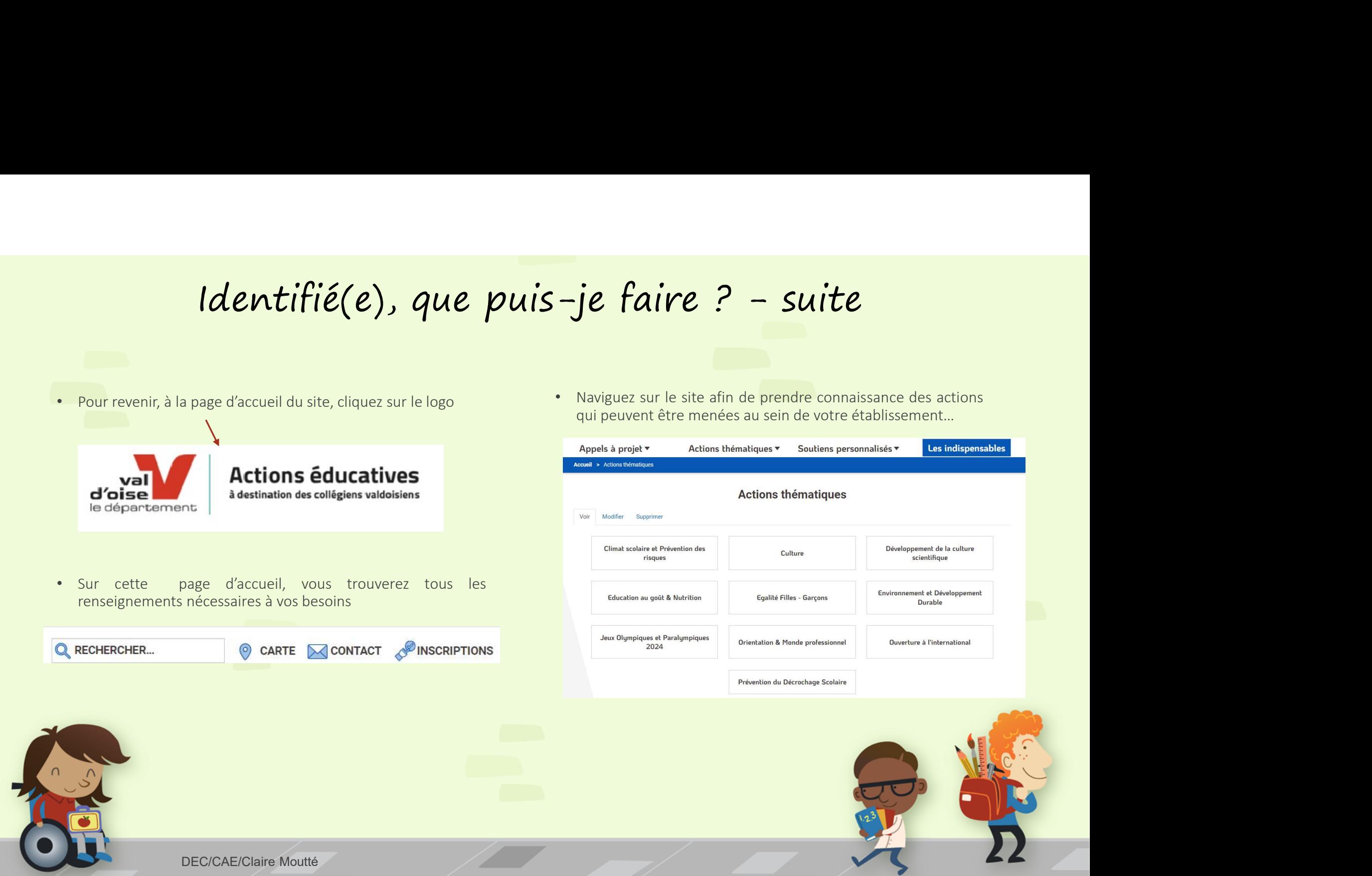

## Les indispensables

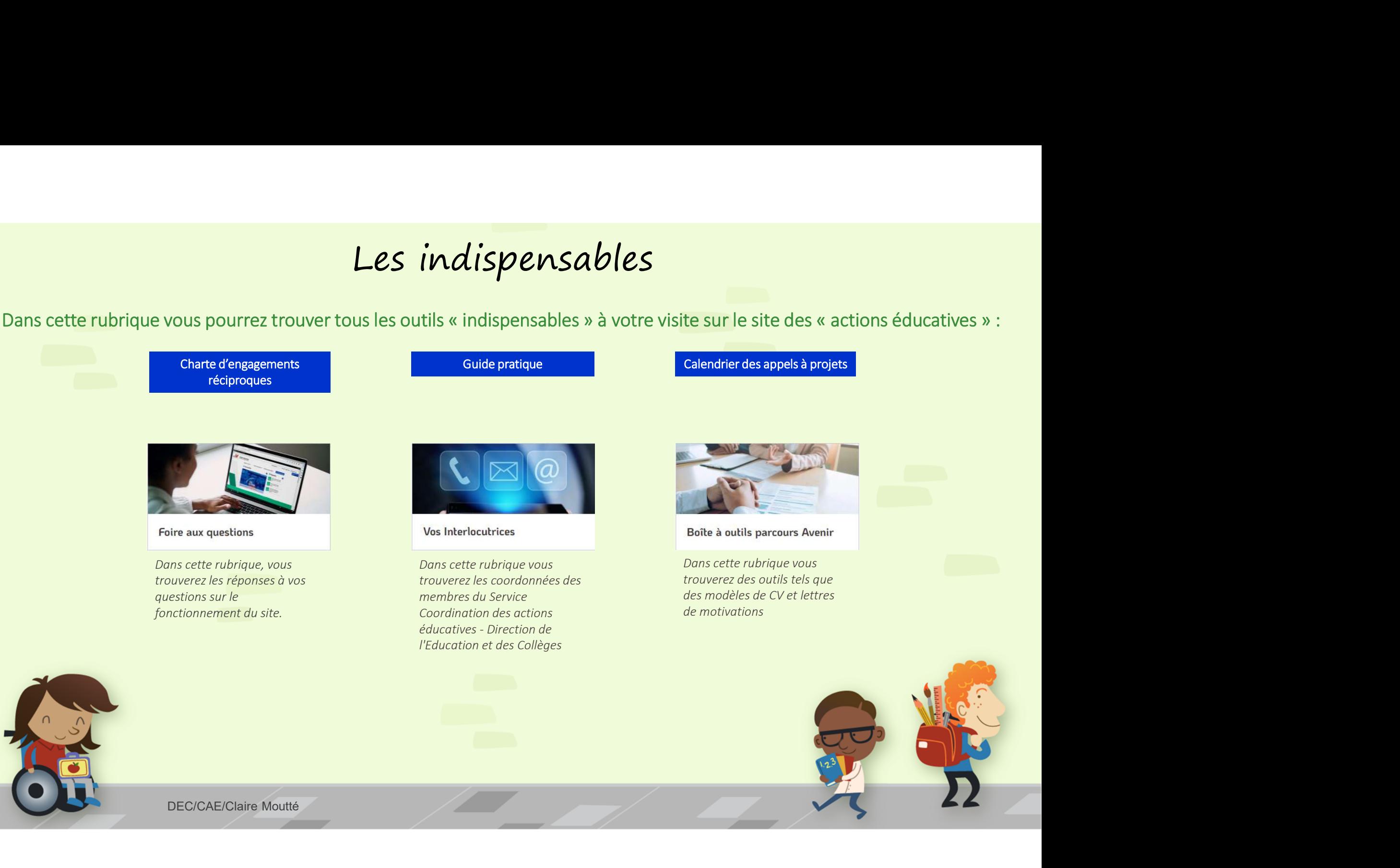

### Intéressé(e), comment puis-je m'inscrire ?

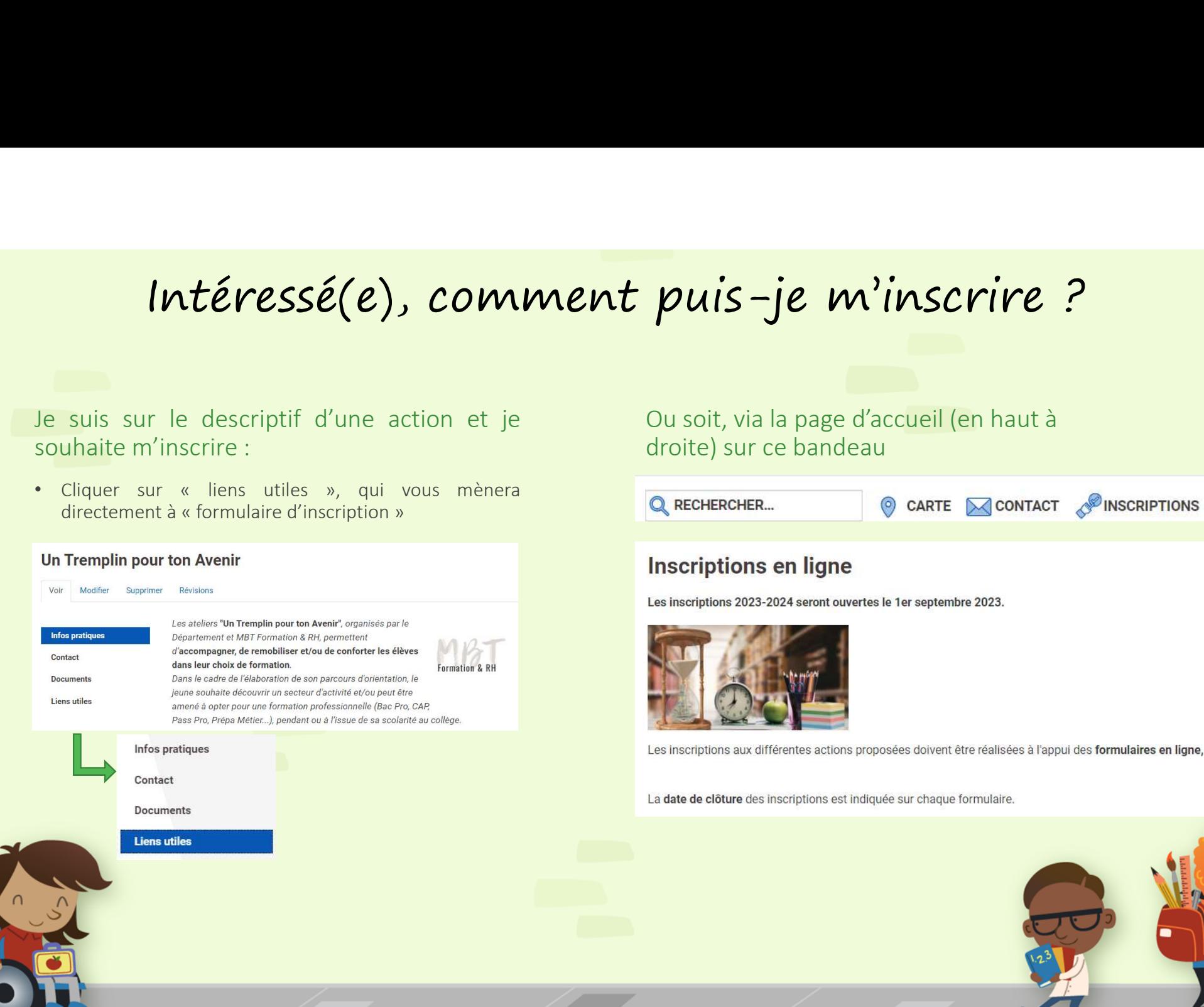

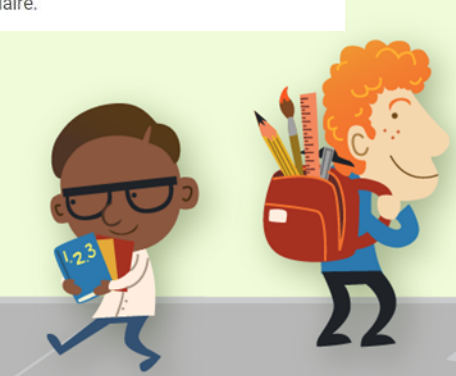

# Comment suivre mes demandes ? **Nent suivre mes demandes ?**<br>Pour suivre vos demandes, rendez-vous sur<br>votre espace<br>• Cliquez sur « Mes demandes », cela vous permettra de<br>« voir la liste des dispositifs, sélectionnez votre choix puis<br>« Appliquer ».

**Example 18 Suivre mes demandes ?**<br>Pour suivre vos demandes, rendez-vous sur<br>votre espace<br>• Cliquez sur « Mes demandes », cela vous permettra de<br>voir la liste des dispositifs, sélectionnez votre choix puis<br>« Appliquer ».

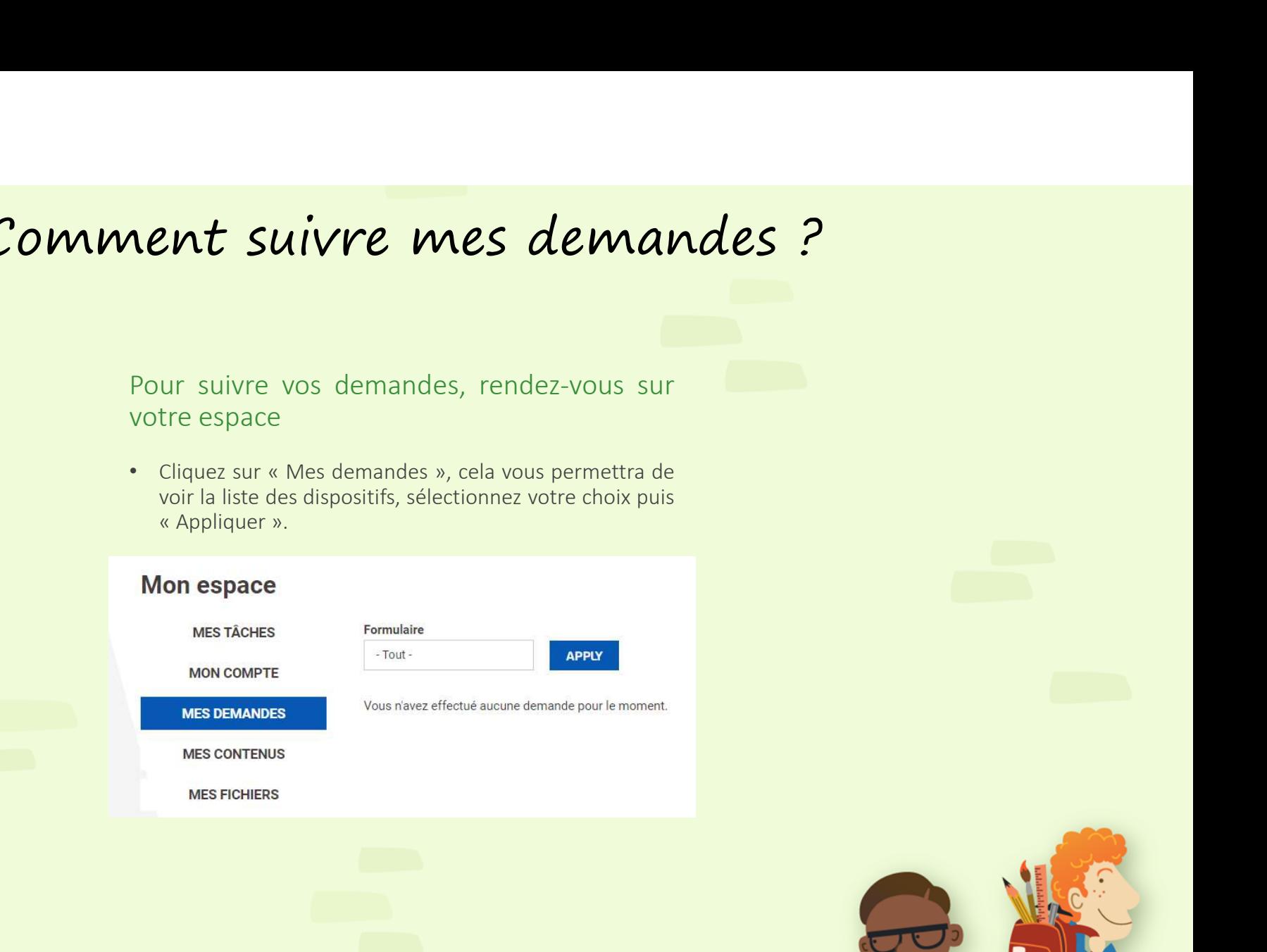

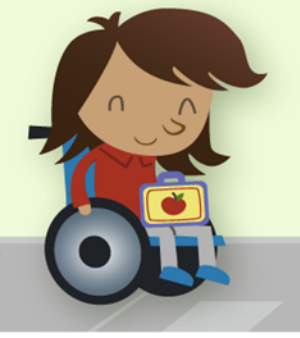

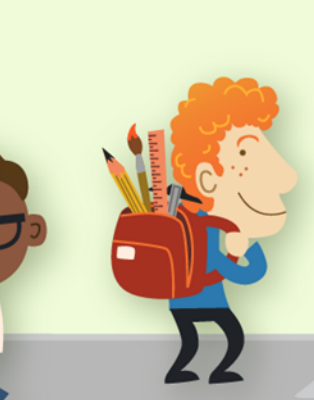

## Comment puis-je connaître mes résultats ? nt puis-je connaître mes résultats ?<br>Rendez-vous sur votre espace pour suivre vos résultats<br>Mes résultats » Résultats des dispositifs  $\begin{array}{lll}\n\textbf{Comment} & \textbf{puis} - \textbf{je} & \textbf{conn} \ \textbf{a}^{\text{it}} \ \textbf{tre} & \textbf{mes} & \textbf{res} \ \textbf{valtats}\n\end{array}$

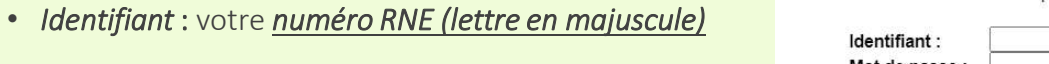

• Mot de passe : aecdvo-resultats

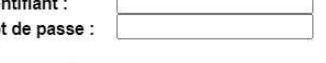

Cela vous permettra de voir le résultat de chacune de vos inscriptions.

Attention : Les résultats des disponibles qu'en décembre.<br>
Moint de pour seront disponibles de la Toussaint, à l'exception des Appels à Projets<br>
Attention : Les résultats de voir le résultat de chacune de vos inscriptions. Cliquez sur le raccourci « Mes résultats »<br>
• Identifiant : votre <u>numéro RNE (lettre en majuscule)</u><br>
• Mot de passe : aecdvo-resultats<br>
• Mot de passe : aecdvo-resultats<br>
Cela vous permettra de voir le résultat de chacune

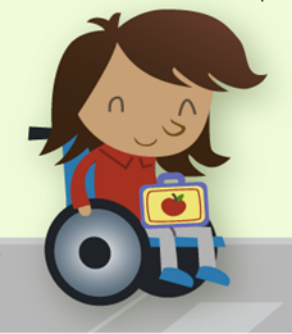

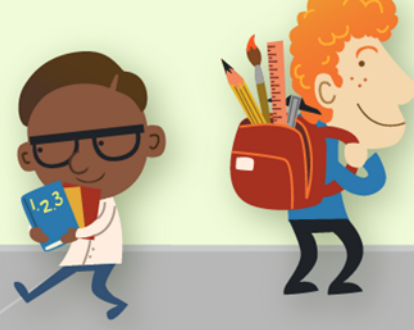

# Spécificités des Appels à Projets Spécificités des Appels à Projets<br>
Un conseil pratique ©, munissez-vous du règlement pour compléter aisément le formulaire.<br>
APPELS A PROJETS « ART ET CULTURE » & « PRÉVENTION ET CITOYENNETÉ »<br>Chaque établissement peut bén

Un conseil pratique  $\odot$ , munissez-vous du règlement pour compléter aisément le formulaire.

 $Sp\acute{e}cificit\acute{e}s\ des\ Appels\ \grave{a} \ Projets,$ <br>
Un conseil pratique ©, munissez-vous du règlement pour compléter aisément le formulaire.<br>
APPELSA PROJETS « ART ET CULTURE » & « PRÉVENTION ET CITOYENNETÉ »<br>
Chaque cadrissement peut bén Chappel Etablise ment peut bénéficier d'une enveloppe globale annuelle maximale de 3 000 €. Cependant, un établissement peut bénéficier d'une enveloppe maximale<br>
Chaque college peut présenter 1 à 3 projets, soit dans le c **Spécificités des Appels à Projets**<br>
In conseil pratique ©, munissez-vous du règlement pour compléter aisément le formulaire.<br>
APPELS A PROETS « ART ET CULTURE » & « PRÉVENTON ET CITOYENNETÉ »<br>
Chaque calège peut présente

- 
- 

Un conseil pratique ©, munissez-vous du règlement pour compléter aisément le formulaire.<br>APPELSA PROJETS « ART ET CULTURE » & « PRÉVENTION ET CITOYENNETÉ »<br>Chaque delége peut présenter 18 3 projets, soit dans le cadre de c Un conseil pratique ©, munissez-vous du règlement pour compléter aisément le formulaire.<br>
APPELS A PROJETS « ART ET CULTURE » & « PRÉVENTION ET CITOYENNETÉ »<br>
Cheue collège peut présenter 1 à 3 projets, soit une le cadre d Lors de mandial pratique ©, munissez-vous du règlement pour compléter aisément le formulaire.<br>
APPELS A PROJETS « ART ET CULTURE » & « PRÉVENTION ET CITOYENNETÉ »<br>
Chaque colège pout prénener 1 à 3 projets, soit dans le

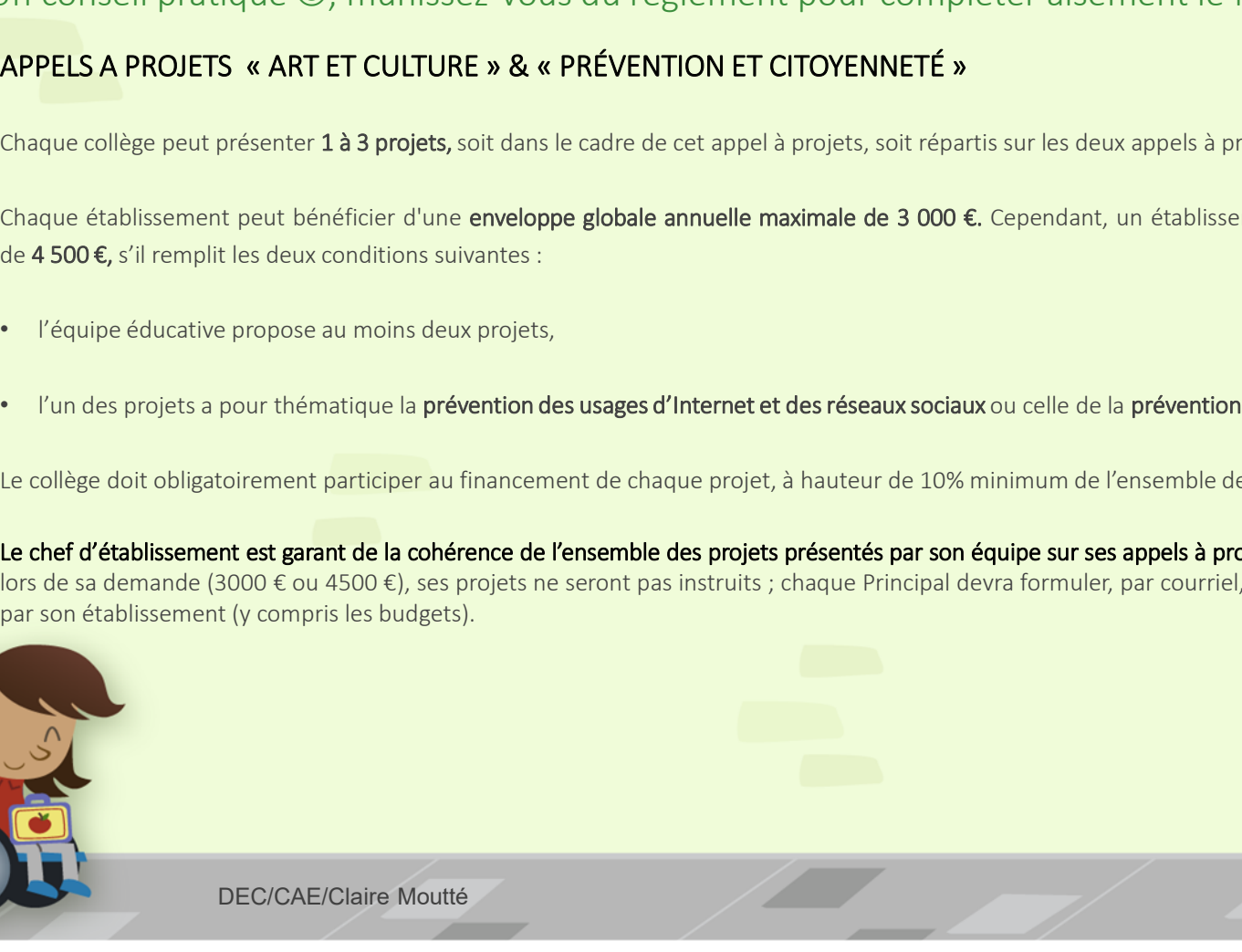

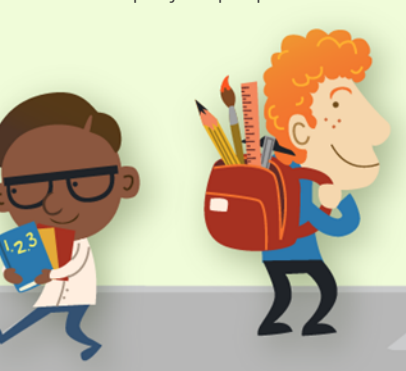

## $Sp\acute{e}cificit\acute{e}s\ des\ Appels\ \grave{a}\ Projets-suit$ <br>
APPEL A PROJET « INFORMATION & ORIENTATION »<br>
Chaque collège peut présenter 1 projet d'établissement et/ou avec le parcours Avenir . Il pourra bénéficier d'une enveloppe globale et maximal  $Sp\acute{e}cificit\acute{e}s\ des\ Appels\ \lambda\ propels\ \lambda\ Projets\ -\ suite$ <br>APPEL A PROJET « INFORMATION & ORIENTATION »<br>Chaparamilies presume the project of etablisement et/ou avec le paramura Avenir. Il poussu bénéfile d'une enveloppe globale et maximale de  $\frac{}{\text{APPEL A PROIST}}$  « INFORMATION & ORIENTATION »<br>
Chaque collège pout présenter 1 projet d'établissement et/ou avec le parcours Avenir . Il pourra bénéficier d'une enveloppe globale et maximale de 35<br>
Le chef d'établissement Spécificités des Appels à Projets - suite<br>< INFORMATION & ORIENTATION »<br>scritcr 1 drojet d'établissement et/ou avec le parcours Avenir . Il pourra bénéficier d'une enveloppe alobale et maximale de 3500 e.

Chaque collège peut présenter 1 projet d'établissement et/ou avec le parcours Avenir . Il pourra bénéficier d'une enveloppe globale et maximale de 3500 €.

- 
- 

APPEL A PROJET « INFORMATION & ORIENTATION »<br>Chacue collège peut présenter 1 projet d'établissement et/ou avec le parcours Avenir . Il pourra bénéficier c'une enveloppe globale et maximale de 3500 €.<br>Le chef d'établissemen

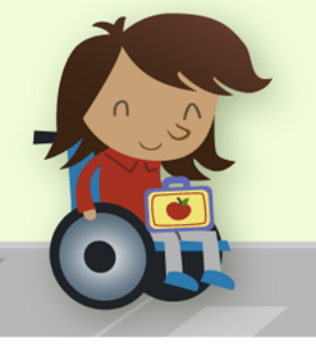

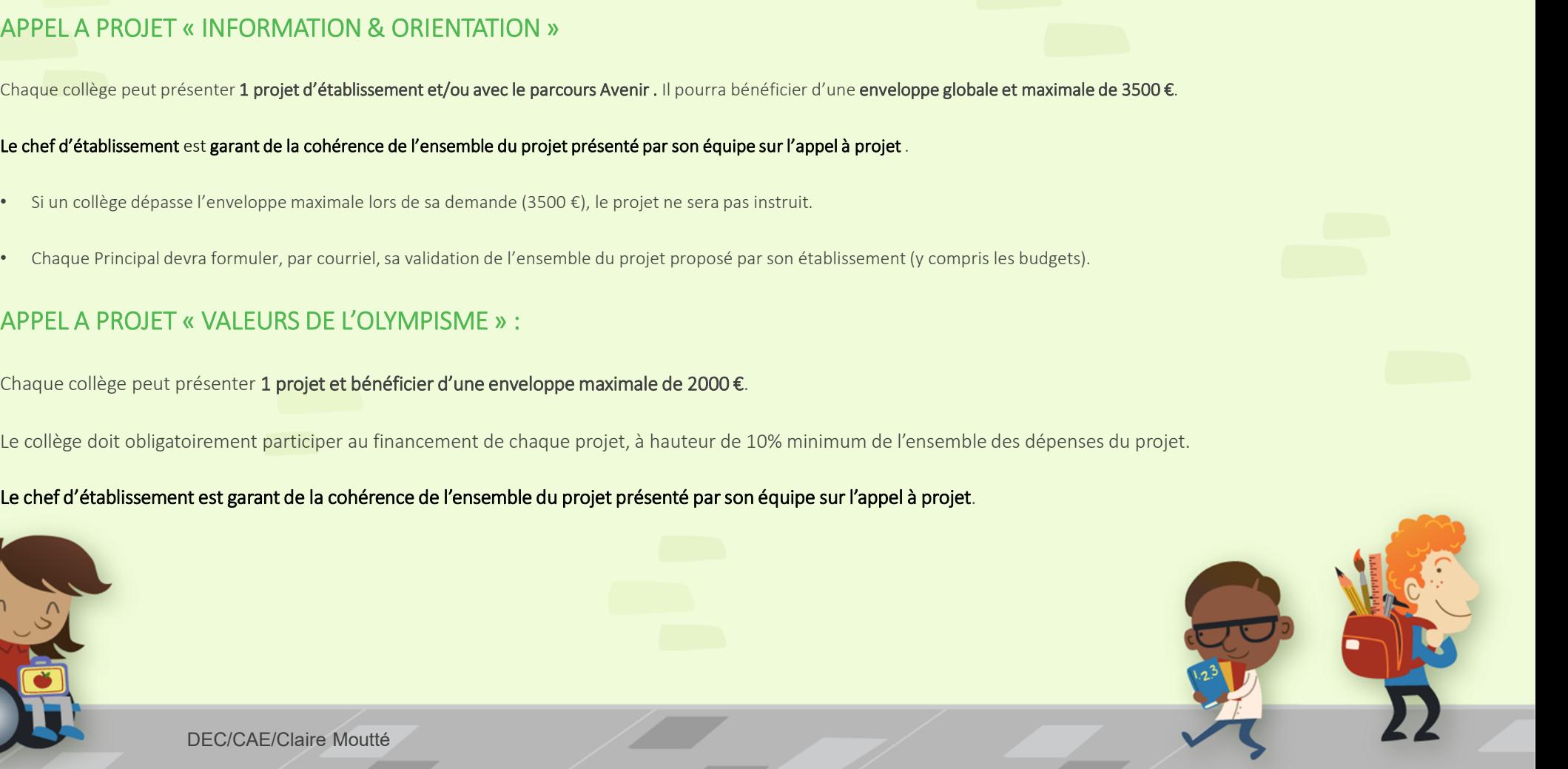

# Spécificités des Appels à Projets - suite<br>externulaires d'inscription des appels à projets,<br>e peuvent pas être enregistrés en même temps.

## Sur chacun des formulaires d'inscription des appels à projets, 2 brouillons ne peuvent pas être enregistrés en même temps.

• Vous avez enregistré un 1<sup>er</sup> brouillon; en créant un 2<sup>ème</sup> brouillon, celui-ci viendra écraser le 1<sup>er</sup>. • ENREGISTRER

ENREGISTRER LE BROUILLON

# **Spécificités des Appels à Projets - suite**<br>Sur chacun des formulaires d'inscription des appels à projets,<br>2 brouillons ne peuvent pas être enregistrés en même temps.<br>• vous avez enregistré un 1<sup>or</sup> brouillon, en créant u **Spécificités des Appels à Projets - suite**<br>
Surchacun des formulaires d'inscription des appels à projets,<br>
2 brouillons ne peuvent pas être enregistrés en même temps.<br>
<sup>2</sup> vous avez enregistré un 1<sup>4</sup> brouillon; en créan

### L' APPEL A PROJET DÉVELOPPEMENT DURABLE est piloté par la Direction du Développement Durable

Contact : florine.esteve@valdoise.fr

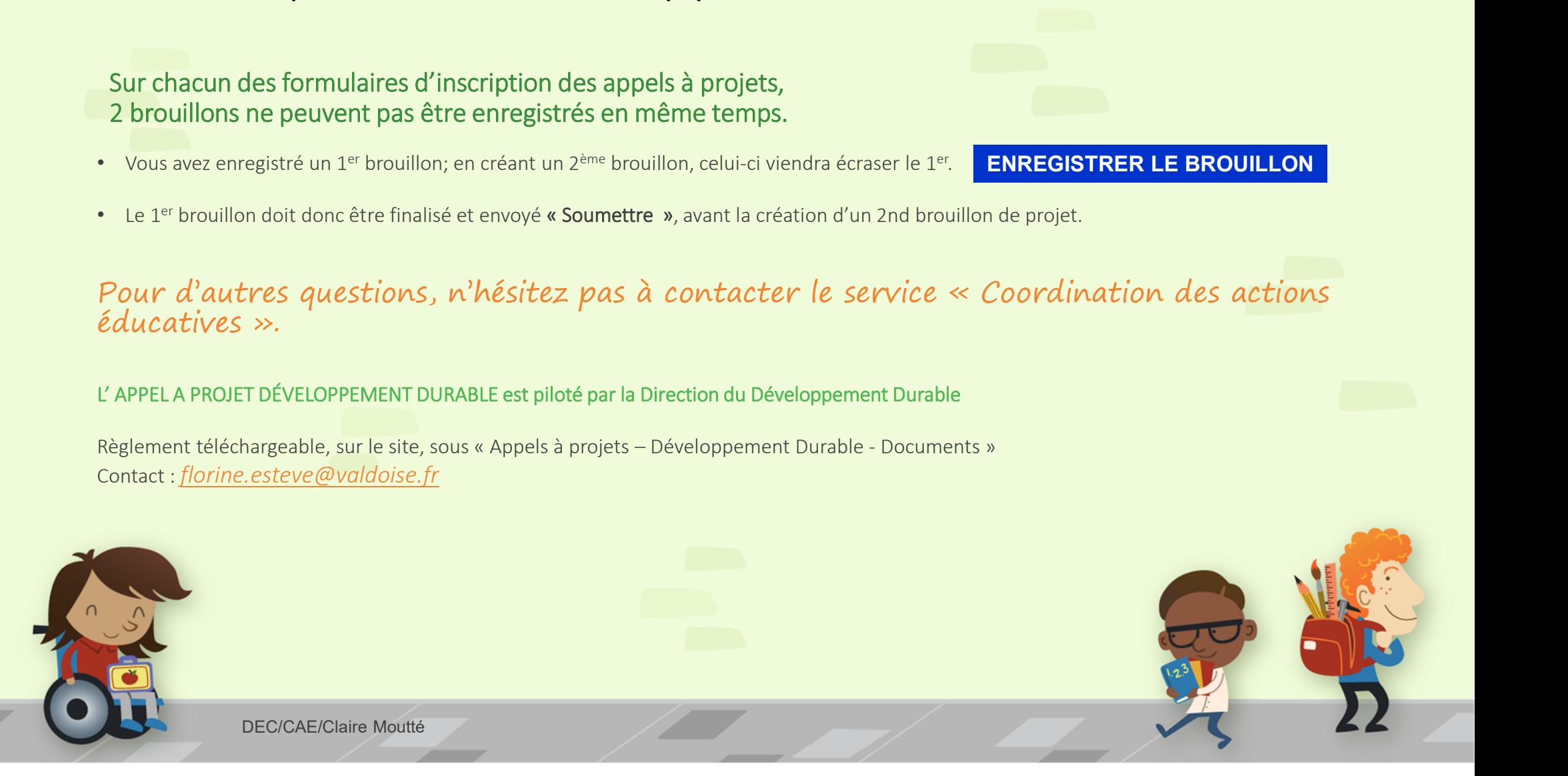